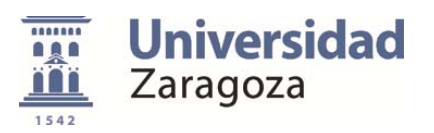

## **Recomendación sobre configuración de equipos informáticos. Windows.**

La configuración de energía en Windows se basa en los planes de energía. Un plan de energía es un conjunto de configuración de hardware y sistema que administra cómo el equipo usa la energía para proporcionar equilibrio entre rendimiento y consumo.

Los planes de energía pueden ayudar a ahorrar energía, maximizar el rendimiento del sistema, o lograr un equilibrio entre estos dos objetivos.

Windows 7 proporciona los siguientes *planes predeterminados* para ayudarnos a administrar la energía del equipo:

Equilibrado

Este plan ofrece el máximo rendimiento cuando haya que tenerlo, y ahorra energía durante los períodos de inactividad.

Economizador de energía

Este plan ahorra energía reduciendo el rendimiento del sistema. Puede ayudar a los usuarios de equipos portátiles a los mayores beneficios de una sola carga de batería.

• Alto rendimiento

Este plan maximiza la capacidad de respuesta y rendimiento del sistema. Los usuarios de portátiles pueden notar que la batería no dura mucho tiempo cuando usen este plan de energía.

Se puede cambiar la configuración de cualquiera de estos planes, o crear un plan propio, usando uno de estos planes como punto de partida.

#### *Recomendaciones:*

Para un equipo que comparte ficheros o impresoras, o desde el que se realizan conexiones remotas a otros equipos, es aconsejable configurar el modo de apagado automático del monitor a los 10 minutos de inactividad, pero no la suspensión ni la hibernación automática.

Sin embargo, si el equipo no comparte nada y se utiliza únicamente un navegador, un cliente de correo y aplicaciones instaladas en el propio equipo, es aconsejable configurar el apagado automático del monitor al cabo de 10 minutos, la suspensión automática a los 20 minutos, y la hibernación a los 30 minutos de inactividad.

Estos tiempos son orientativos y modificables, pero siempre será mejor que el equipo pase a un modo de ahorro de energía, que estar continuamente activo sin ser utilizado.

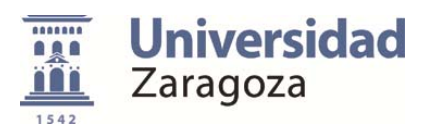

Al final de la jornada, es aconsejable y altamente recomendable apagar el equipo.

#### *¿Qué diferencia hay entre suspender e hibernar?*

Son dos funciones que a veces se confunden entre sí. No siempre está clara la diferencia entre suspender e hibernar el sistema.

El uso de un ordenador no suele ser continuado, se realizan descansos más o menos largos. No siempre merece la pena apagar el dispositivo y volver a encenderlo cuando se retoma la actividad. En ciertas ocasiones resulta mucho más cómodo pulsar un botón y que el equipo despliegue la pantalla tal y como la dejamos, con las mismas aplicaciones en ejecución y el mismo contenido abierto.

Hay dos formas de conseguir esto, suspender el equipo o hibernarlo. Son dos opciones que llevan tiempo apareciendo en las sucesivas versiones de Windows, se parecen entre sí, pero cumplen funciones distintas. Ambas introducen al equipo en un modo de ahorro de energía, permitiendo un arranque rápido cuando sea necesario, de manera que el usuario podrá volver a retomar sus tareas donde las dejó nada más encender el sistema.

*La principal diferencia entre suspender e hibernar los dispositivos con Windows* estriba en cómo guarda la información cada una de estas dos opciones. Ambas lo hacen automáticamente antes de detener la actividad. Sin embargo, la suspensión guarda el trabajo y la configuración del dispositivo en la memoria RAM, mientras que al hibernar todos estos datos se almacenan en el disco duro.

De aquí se derivan las diferencias funcionales entre las dos opciones. Suspender el equipo permite un arranque más rápido del mismo, volviendo de forma más inmediata a las tareas que se estaban llevando a cabo, pero el ahorro de energía es menor. Todo lo contrario que al hibernar. En este caso el dispositivo tarda algo más en arrancar, pero se ahorra más energía.

La diferencia entre suspender e hibernar pasa, por tanto, por el tiempo que el ordenador estará en este estado. Si va a ser un pequeño descanso, unas pocas horas, la suspensión facilita un arranque más rápido y resulta más cómoda. Pero si el usuario se excede en el tiempo de espera, el equipo puede quedarse incluso sin batería. Esto es más difícil que ocurra con la hibernación.

Para suspender un portátil en Windows, normalmente basta con pulsar el botón de inicio/apagado. Si lo que queremos es hibernar, hay que llegar hasta el menú de apagado y ahí seleccionar esta opción.

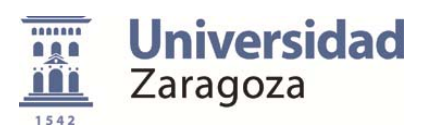

# Configuración del Ahorro de Energía en Windows 7

Para poder configurar las opciones de ahorro de energía es necesario que la cuenta de la sesión activa pertenezca al grupo de administradores del equipo.

Menú Inicio / Panel de Control

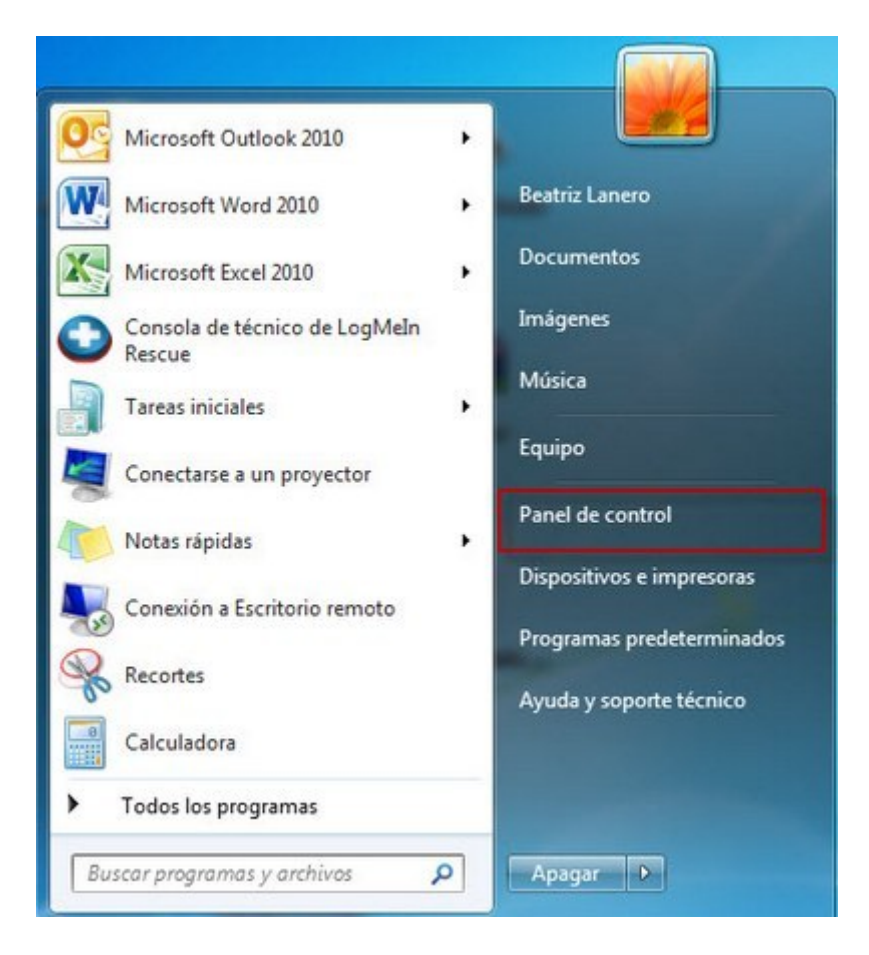

Vista por Categorías. Seleccionar Sistema y Seguridad, o buscar energía en el buscador

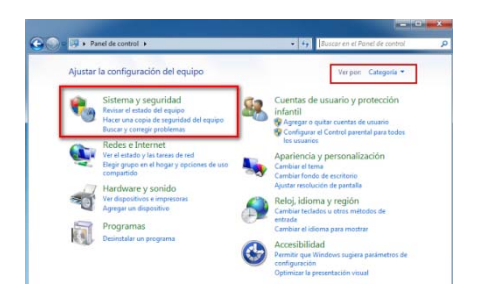

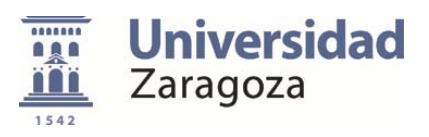

### Seleccionar Opciones de Energía

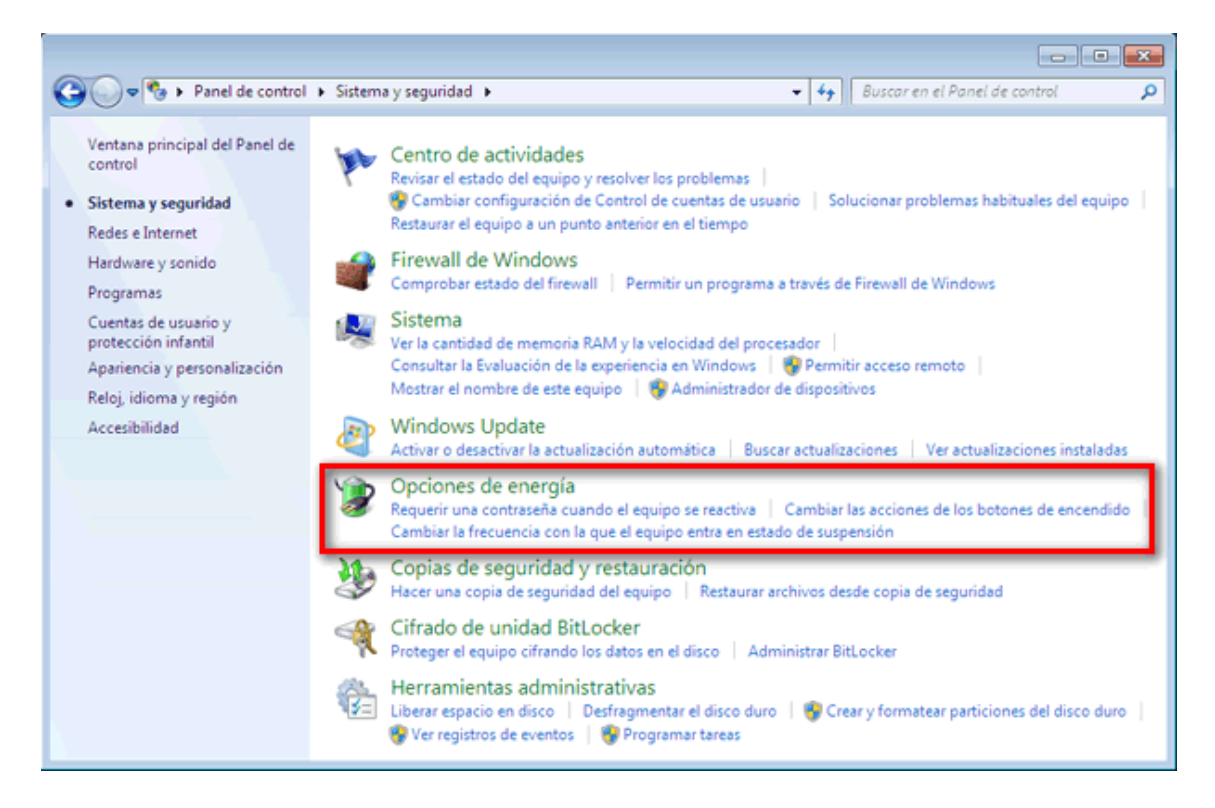

Si aparece la opción de Cambiar la configuración actualmente no disponible, la seleccionamos

Elegimos el Plan de Ahorro de Energía a modificar y pulsamos Cambiar la configuración del plan para modificar su configuración.

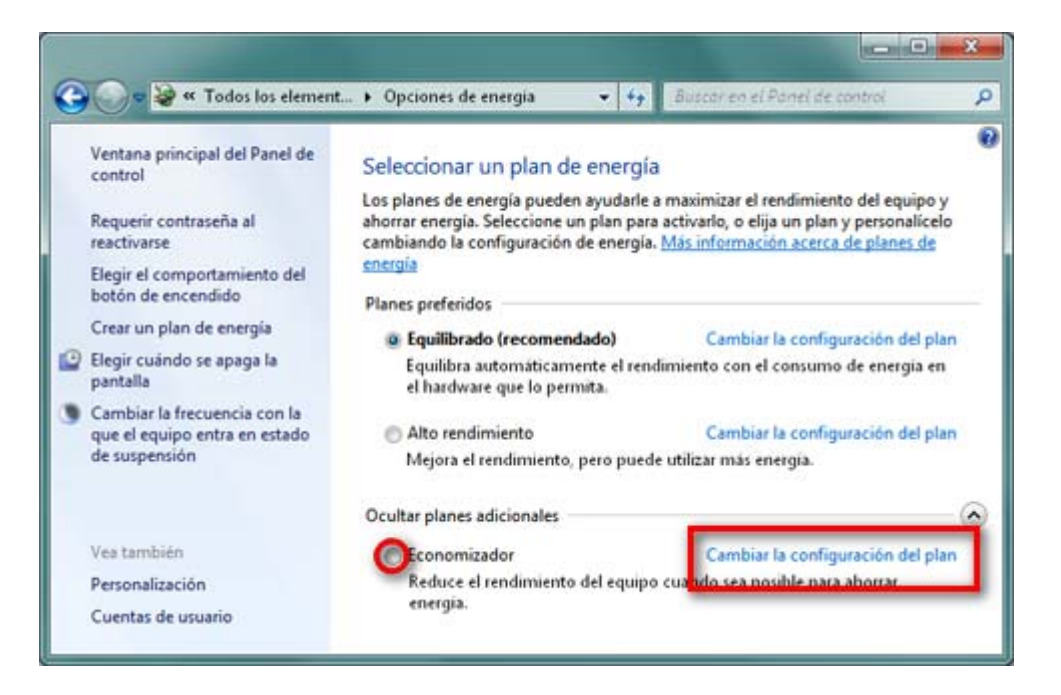

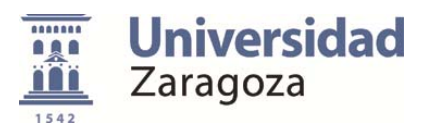

Para cuando el ordenador esté inactivo configuramos el tiempo tras el que se apagará el monitor y se pondrá el equipo en suspensión.

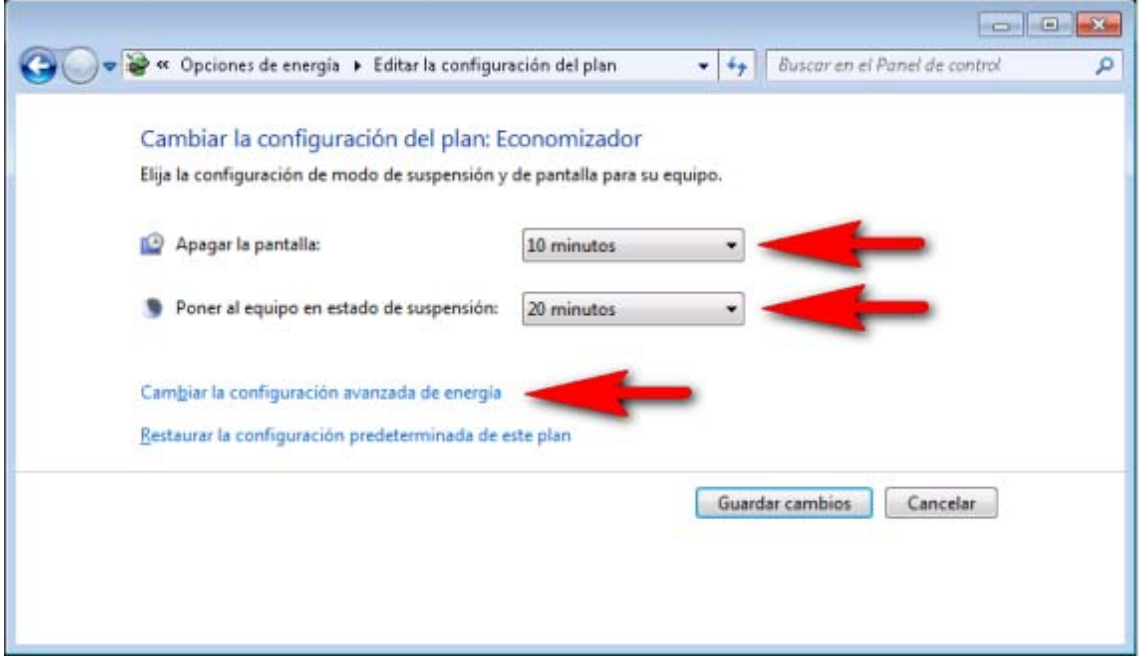

Si pulsamos Cambiar la configuración avanzada de energía, en el apartado Suspender podemos definir el tiempo tras el cual queremos que el sistema pase a Hibernación

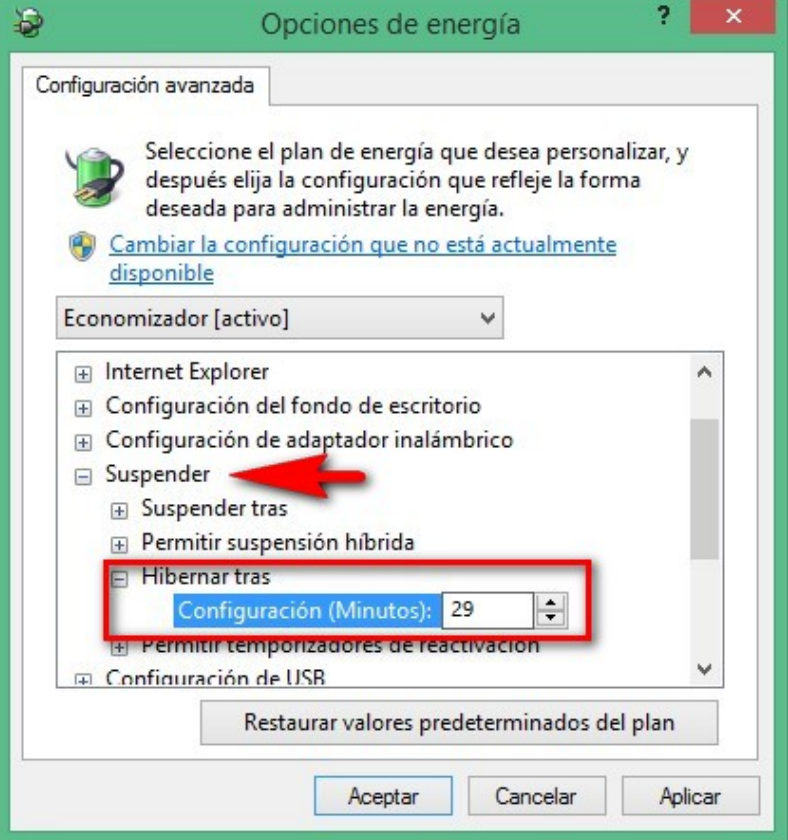

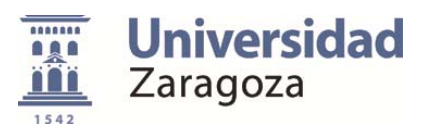

Al Aceptar se guarda esta configuración.

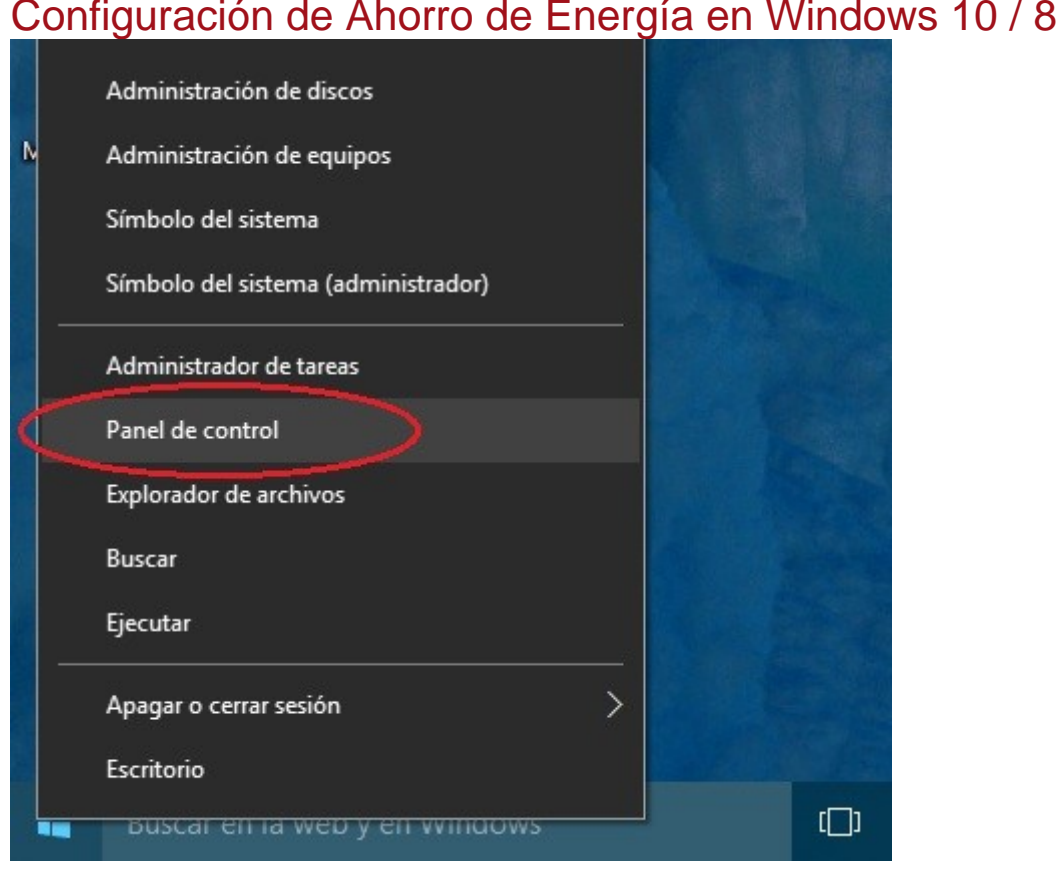

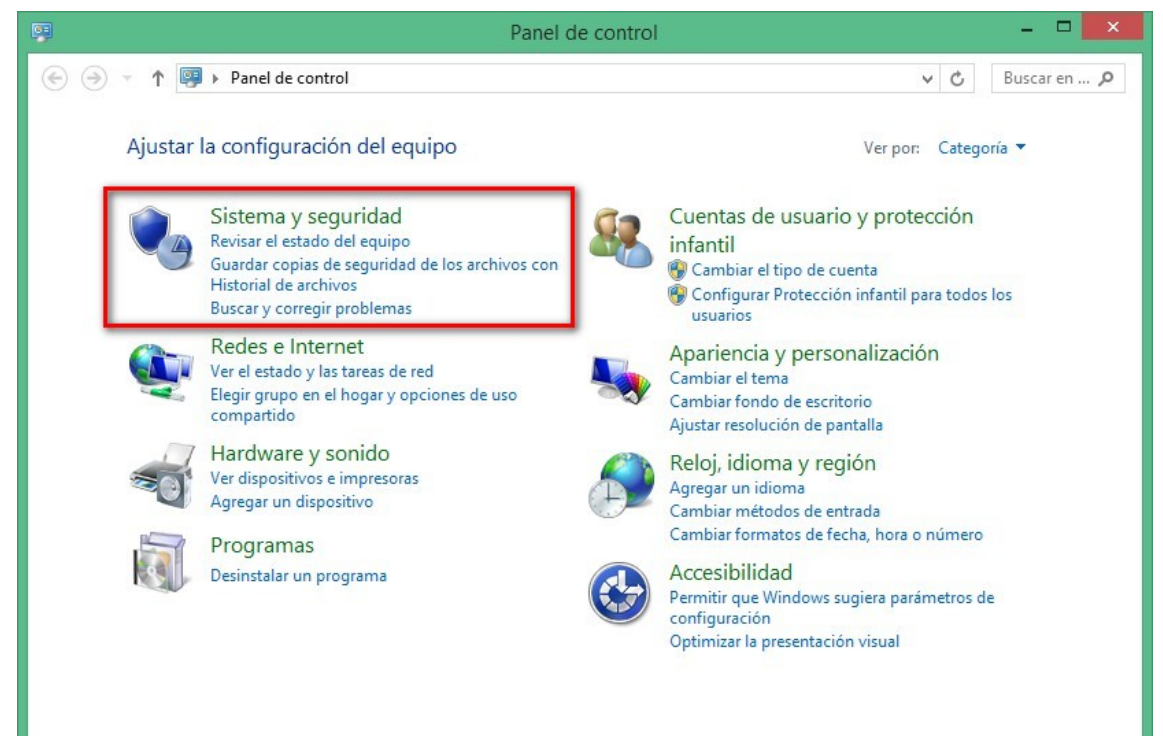

## Configuración de Ahorro de Energía en Windows 10 / 8

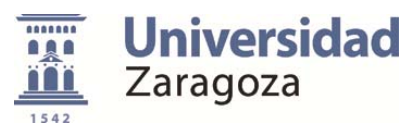

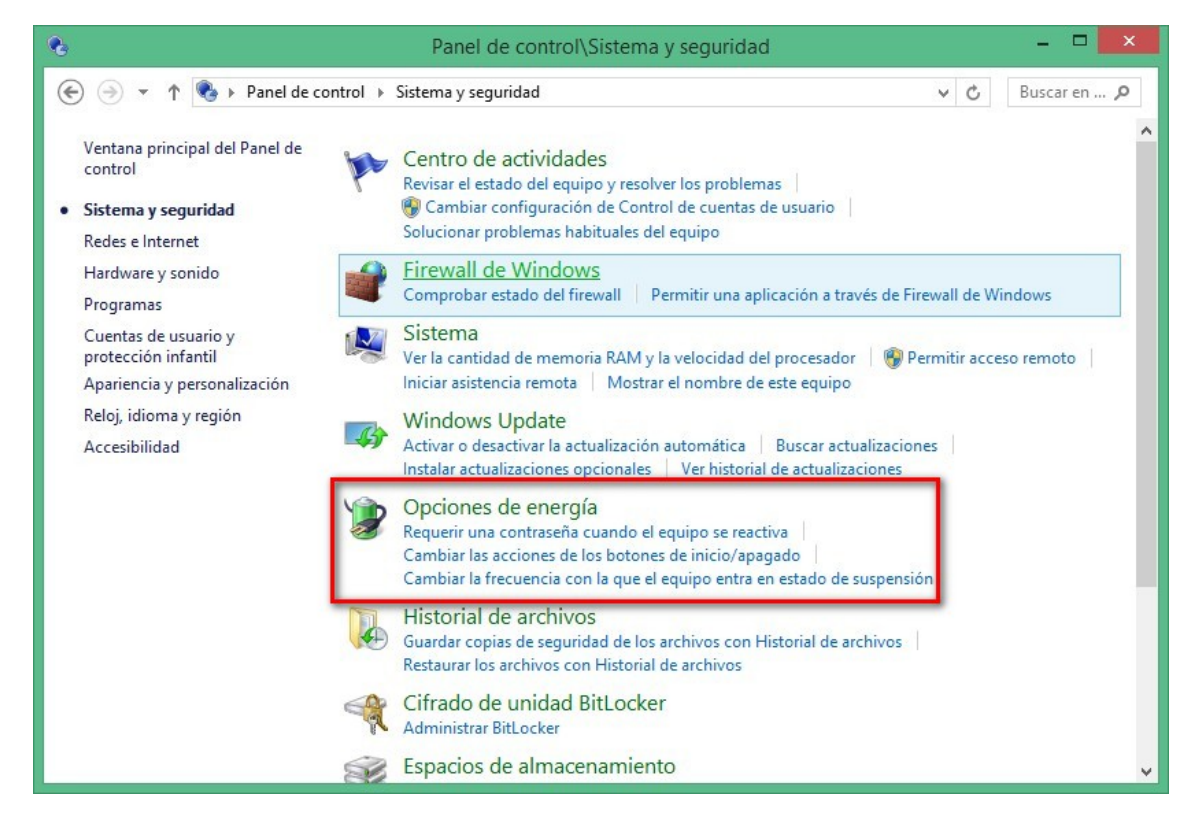

#### $\Box$ Panel de control\Sistema y seguridad\Opciones de energía → ↑ → ↑ → Panel de control > Sistema y seguridad > Opciones de energía  $\vee$  c Buscar en ... p  $\bullet$ Ventana principal del Panel de Elegir o personalizar un plan de energía control Un plan de energía es una colección de hardware y configuraciones de sistema (como brillo de pantalla. Requerir contraseña al suspensión, etc.) que administra la forma en que su equipo usa la energía. Más información acerca de planes reactivarse de energía Elegir el comportamiento del Planes preferidos botón de inicio/apagado ○ Equilibrado (recomendado) Cambiar la configuración del plan Crear un plan de energía Equilibra automáticamente el rendimiento con el consumo de energía en el hardware que lo Elegir cuándo se apaga la permita. pantalla Cambiar la configuración del plan Cambiar la frecuencia con la C Economizador que el equipo entra en estado Reduce el rendimiento del equipo cuando sea posible para aho<mark>rrar energía</mark> de suspensión  $\Omega$ Ocultar planes adicionales ○ Alto rendimiento Cambiar la configuración del plan Mejora el rendimiento, pero puede utilizar más energía. Vea también Personalización Cuentas de usuario

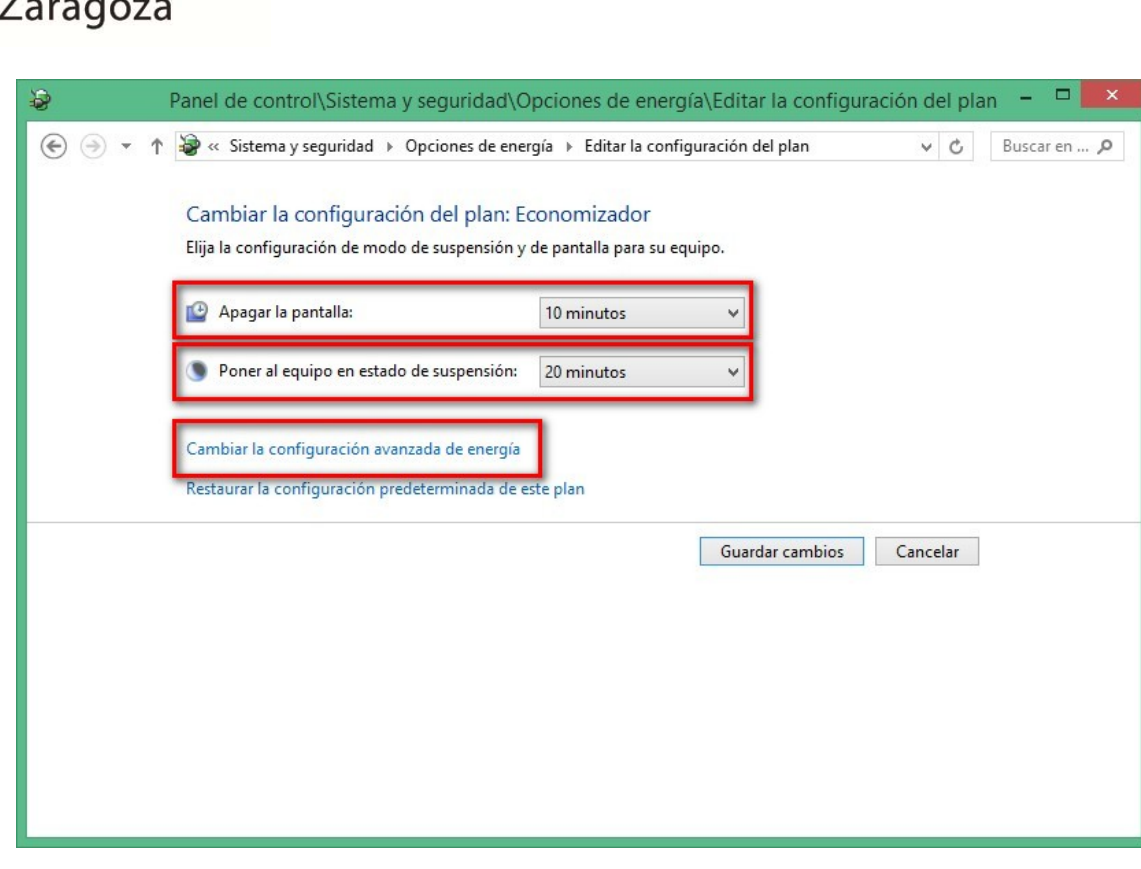

**Universidad** 

**THE** 

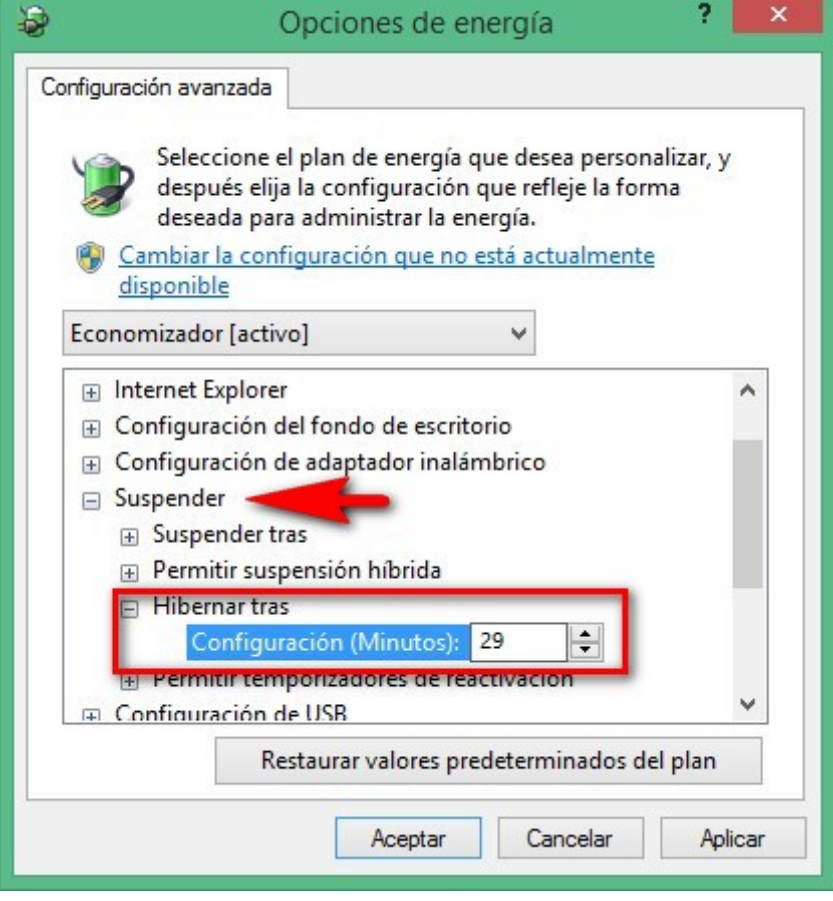

Clic en el botón Aceptar para salvar la configuración.